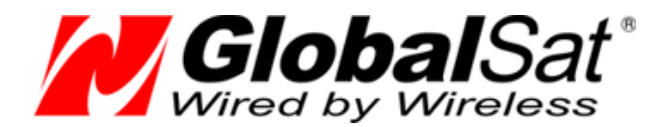

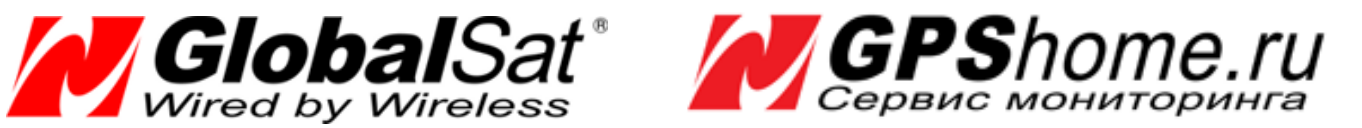

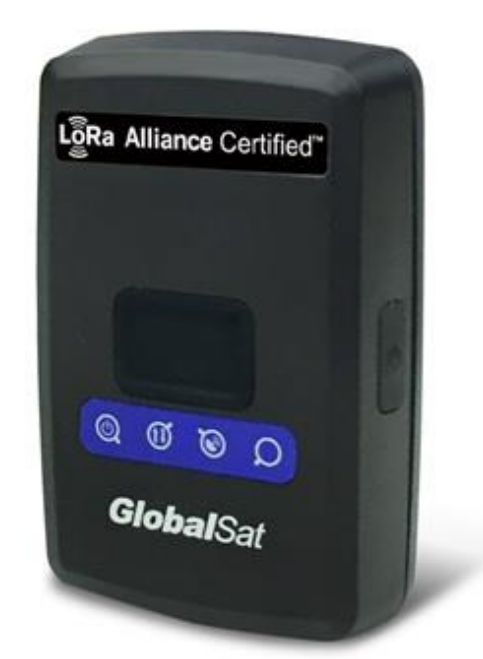

# **GlobalSat** LoRaWAN LT-100

# РУКОВОДСТВО ПОЛЬЗОВАТЕЛЯ

**Версия документации: 0.8**

2019 © ООО «ГлобалСат»

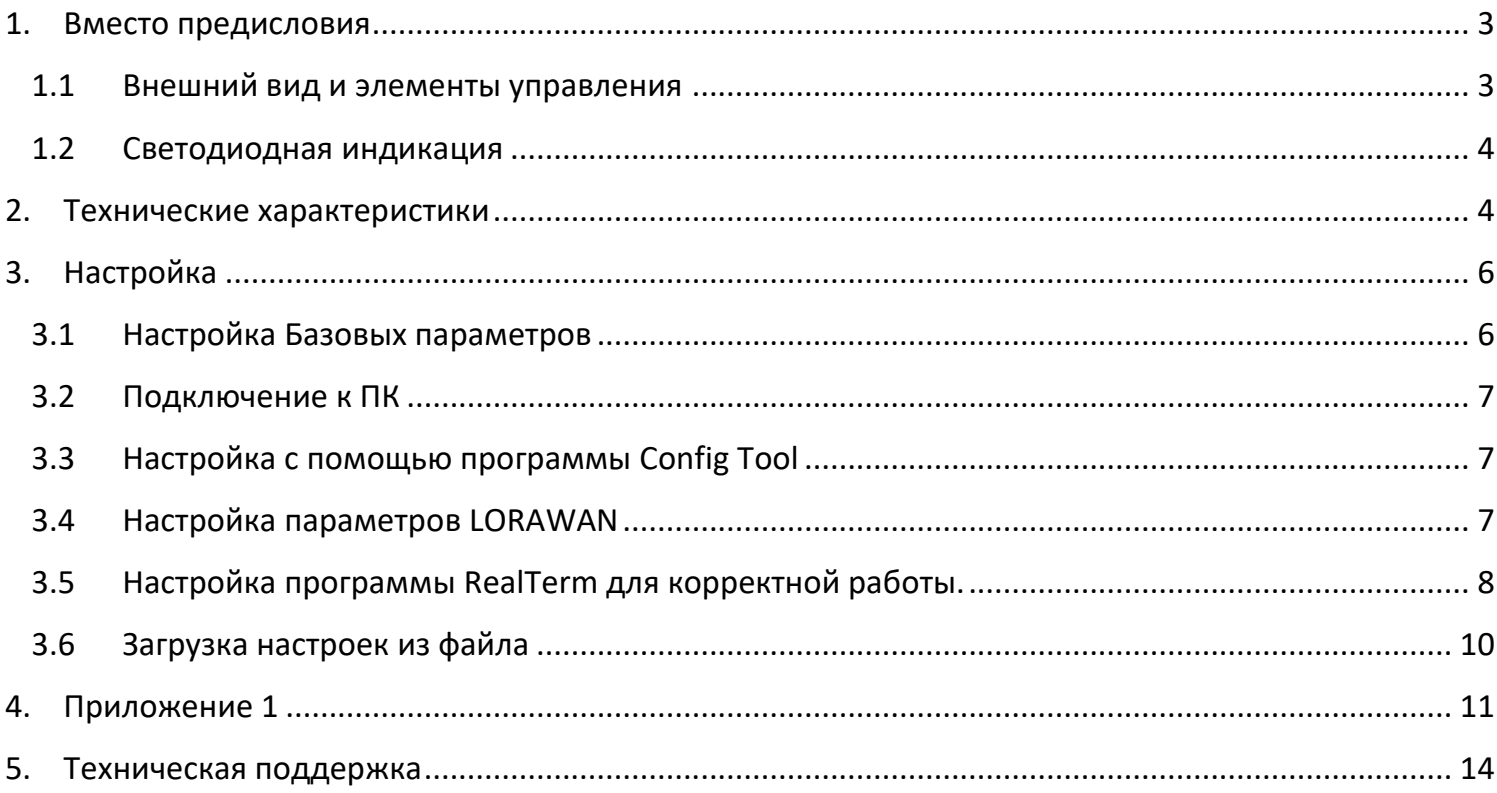

<span id="page-2-0"></span>В данном руководстве находится информация о том, как подготовить к работе персональный трекер GlobalSat LT-100.

Информация, изложенная в этом руководстве, не полностью описывает возможности настройки трекера GlobalSat LT-100. Мы уделим внимание основным настройкам, которых будет достаточно для работы трекера. Для более подробного ознакомления с возможностями трекера, пожалуйста, ознакомьтесь с прочей документацией трекера GlobalSat LT-100, которое можно найти на нашем сайте [www.globalsat.ru/download.](http://www.globalsat.ru/download)

### <span id="page-2-1"></span>1.1 ВНЕШНИЙ ВИД И ЭЛЕМЕНТЫ УПРАВЛЕНИЯ

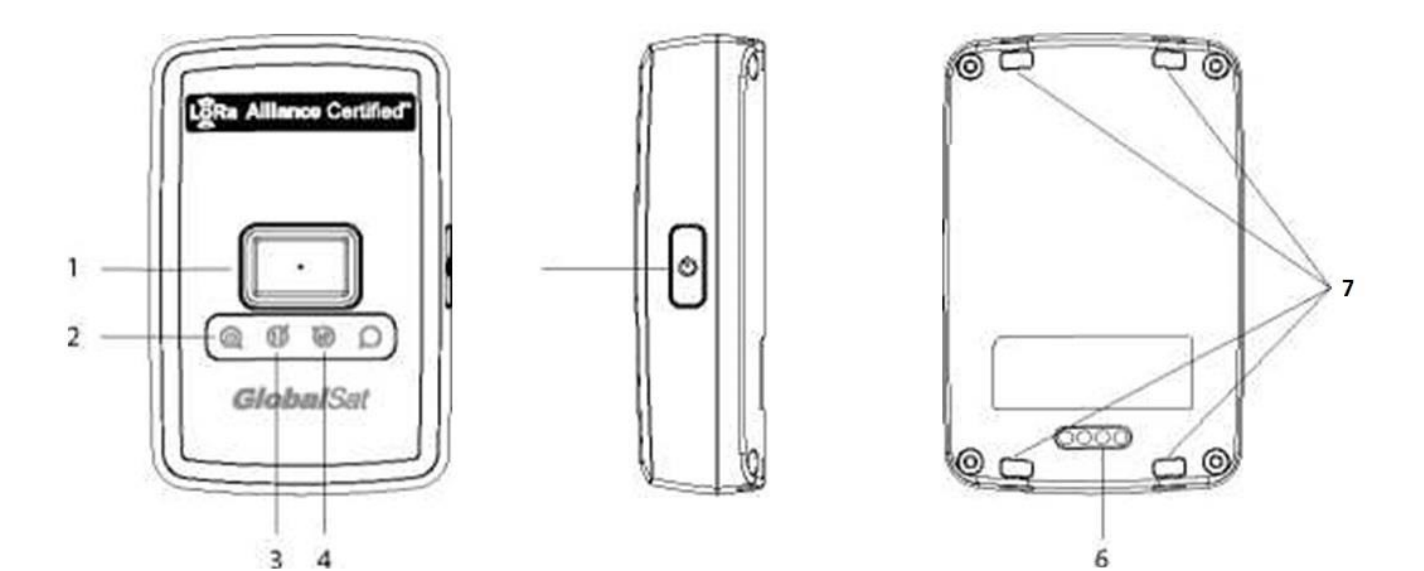

- 1. Кнопка SOS
- 2. Индикатор питания (оранжевый / красный)
- 3. Индикатор LoRa
- 4. Индикатор GPS
- 5. Кнопка включения/отключения
- 6. Контакты зарядки трекера
- 7. Крепления для шнурка или строп

# <span id="page-3-0"></span>1.2 СВЕТОДИОДНАЯ ИНДИКАЦИЯ

#### **Индикатор питания**

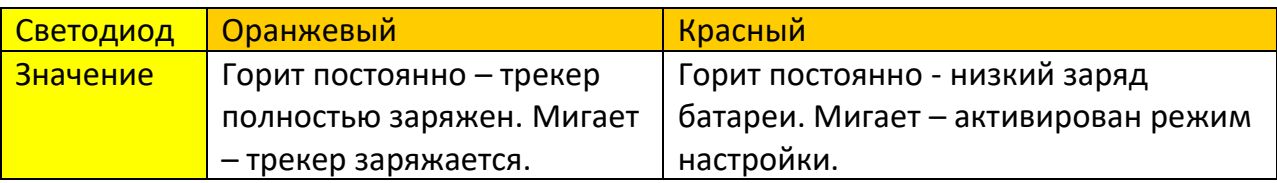

# **Индикатор GPS**

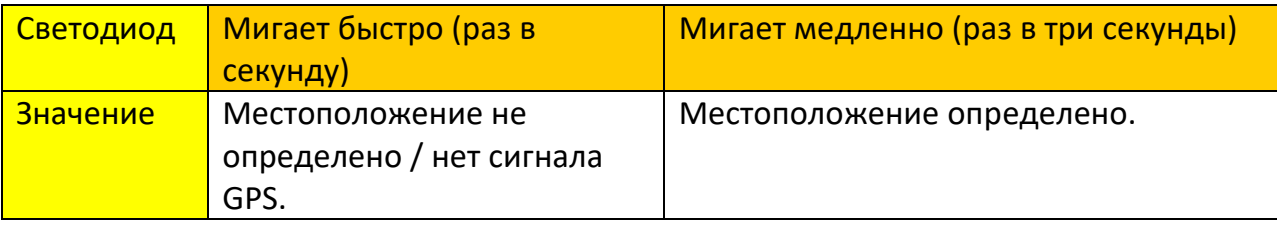

#### **Индикатор LoRa**

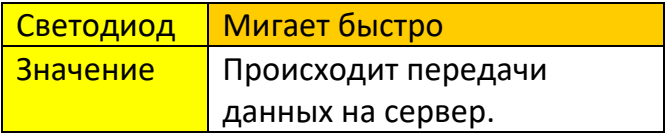

#### <span id="page-3-1"></span>2. ТЕХНИЧЕСКИЕ ХАРАКТЕРИСТИКИ

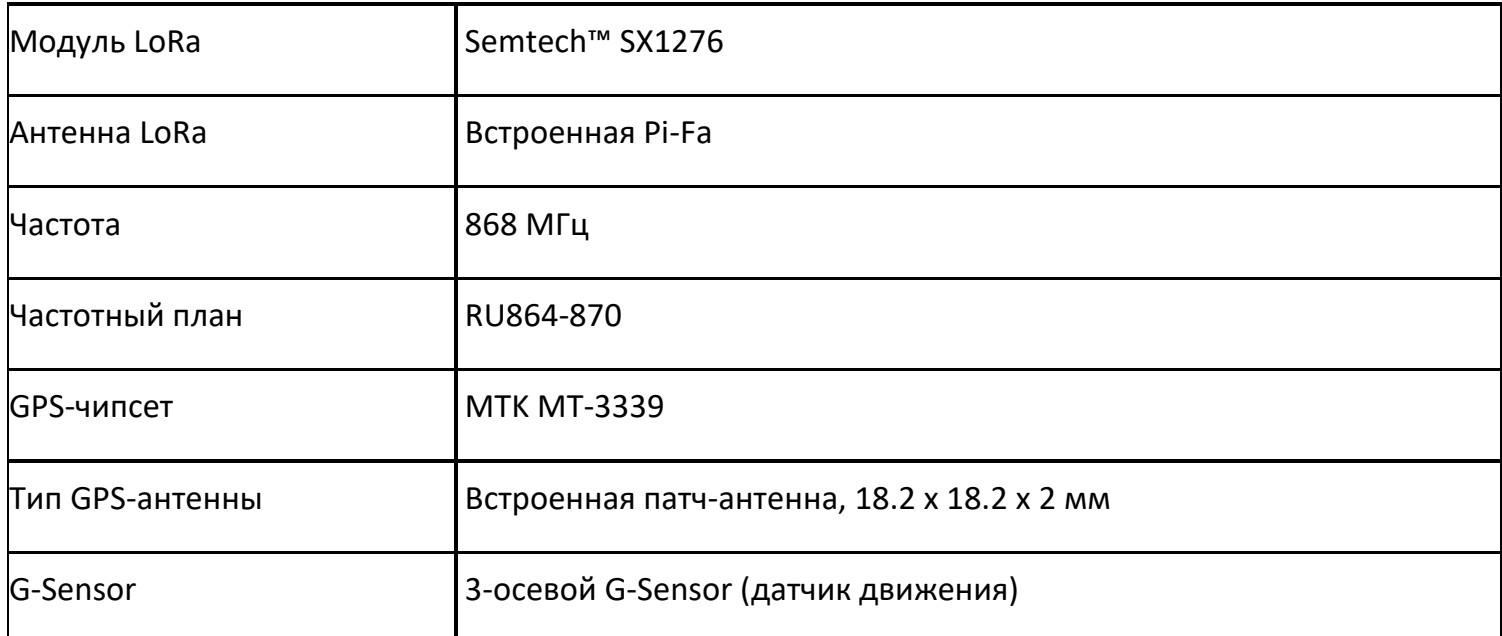

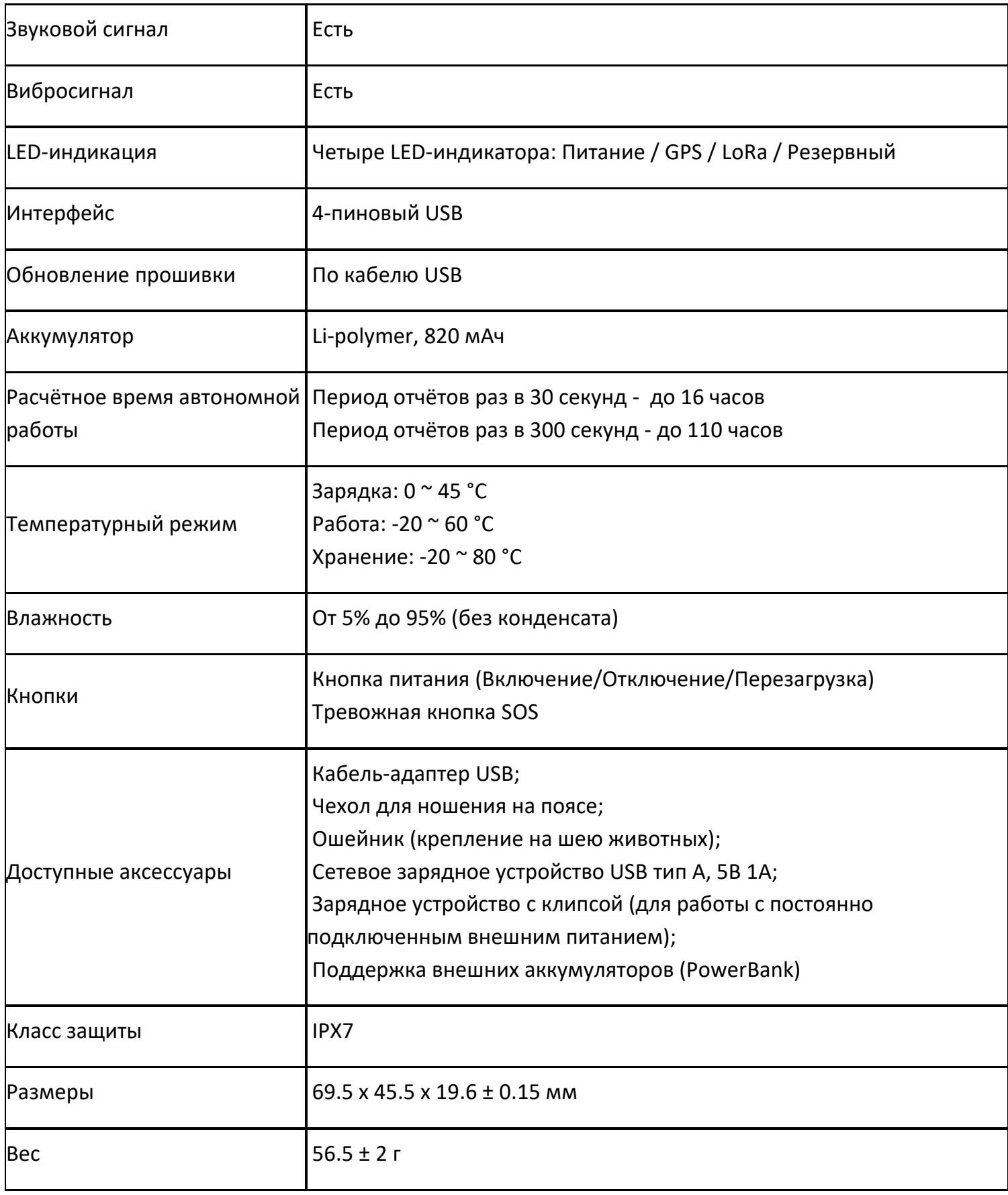

#### <span id="page-5-0"></span>3. НАСТРОЙКА

#### <span id="page-5-1"></span>3.1 НАСТРОЙКА БАЗОВЫХ ПАРАМЕТРОВ

LT-100 по умолчанию настроен на режим ABP. Режим OTAA можно переключить в настройках.

Заводские параметры:

DevEui - это номер LoRaMAC, указанный на коробке и на корпусе трекера, вида 000DB5360C6C3660.

В соответствии с ним в трекере прописан DevAddr. Он представляет собой последние 4 байта (8 символов) от DevEui: 0C6C3660.

Так же в трекере прописаны (для ABP): NwkSKey=28AED22B7E1516A609CFABF715884F3C AppSKey=1628AE2B7E15D2A6ABF7CF4F3C158809

Для режима OTAA прописаны: AppEui=0000000000010203 AppKey=0123456789ABCDEFEFCDAB8967452301

Все указанные выше заводские параметры (кроме DevEui/LoRaMAC) можно изменить. Смотрите ниже раздел «Настройка параметров LoRaWAN».

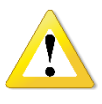

Для обеспечения безопасности вашей инфраструктуры LoRaWAN настоятельно рекомендуем изменить заводские параметры DevAddr, NwkSKey, AppSKey, AppEui, AppKey.

#### <span id="page-6-0"></span>3.2 ПОДКЛЮЧЕНИЕ К ПК

Если драйвер ещё не установлен, скачайте его по ссылке [http://www.globalsat.ru/globalsat\\_lorawan\\_lt\\_100h-lt\\_100e](http://www.globalsat.ru/download/globalsat_lorawan/globalsat_lorawan_lt_100h-lt_100e) и установите.

Включите трекер нажатием и удержанием кнопки питания. Подключите кабель USB, кратко нажмите кнопку питания трекера (индикатор питания начнёт часто мигать красным цветом), он перейдёт в режим настройки.

ПК начнёт установку драйвера. После установки, откройте диспетчер устройств и посмотрите, какой номер COM-порта используется.

#### <span id="page-6-1"></span>3.3 НАСТРОЙКА С ПОМОЩЬЮ ПРОГРАММЫ CONFIG TOOL

По ссылке вы можете скачать ПО Config Tool: [http://www.globalsat.ru/globalsat\\_lorawan\\_lt\\_100h](http://www.globalsat.ru/download/globalsat_lorawan/globalsat_lorawan_lt_100h-lt_100e)[lt\\_100e](http://www.globalsat.ru/download/globalsat_lorawan/globalsat_lorawan_lt_100h-lt_100e) для настройки базовых функций трекера (в основном не LoRa-функций).

Запустите программу Config Tool, выберите новый COM-порт, далее нажмите «**Start**» и «**Load from device**». Программа скачает настройки из трекера.

Внесите необходимые изменения.

Для сохранения изменений в трекере нажмите кнопку «**Save to device**».

Нажмите «**Stop**» для освобождения порта.

Описание параметров программы можно найти в [Приложении 1](#page-10-0) к этому руководству.

#### <span id="page-6-2"></span>3.4 НАСТРОЙКА ПАРАМЕТРОВ LORAWAN

Для настройки параметров LoRa нужно "перейти на следующий уровень" настроек.

Вам понадобится программа-терминал. Хороший вариант: <https://sourceforge.net/projects/realterm/>

<span id="page-7-0"></span>Запустите программ-терминал и внесите указанные на скриншотах ниже изменения:

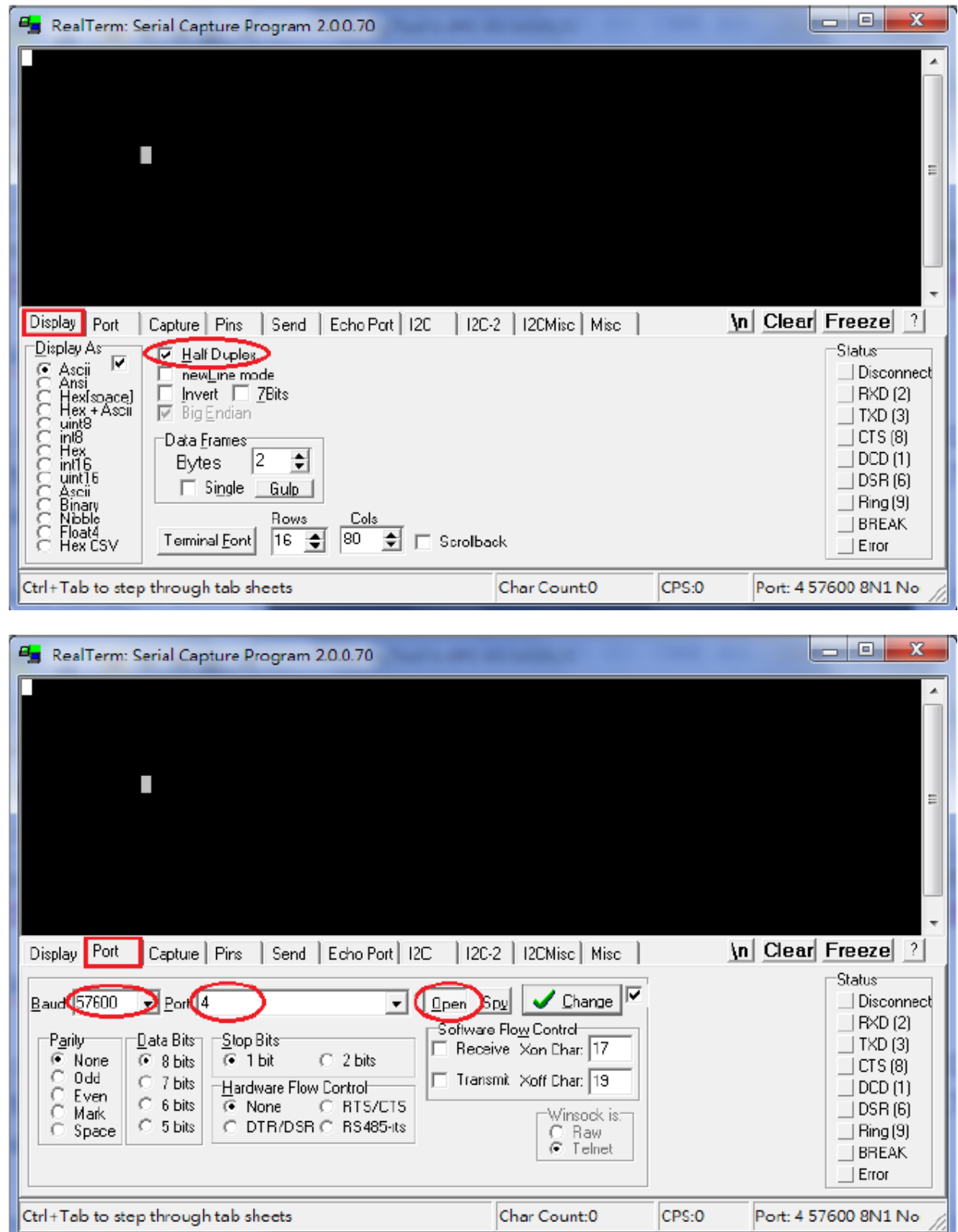

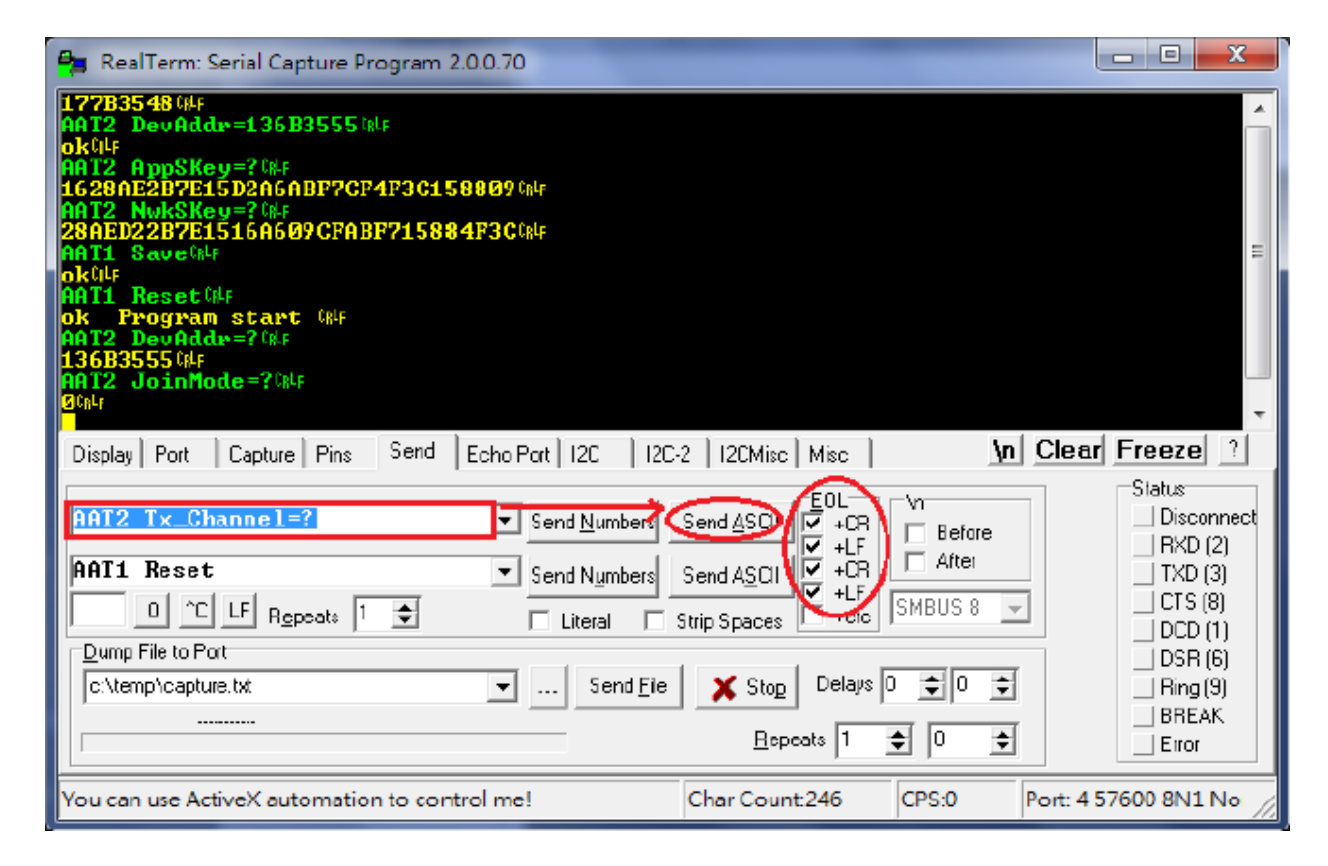

После подключения порта в окне программы начнут отображаться строки лога работы трекера.

Для перехода в подрежим настройки LoRa нужно отправить в терминале, на вкладке «**Send**» (пока идёт стандартный лог), следующую команду:

#### **GSC,GlobalSatTR-203,LR\*QQ!**

После её получения лог останавливается и трекер ждёт ввода AT-команд.

Все команды для настройки LoRa приведены в файле «AT\_Command\_V1.3.pdf».

Например, чтоб узнать текущий режим Join нужно в терминал отправить команду:

AAT2 JoinMode=?

Ответ: 0

 $0 - ABP$ ,  $1 - OTAA$ 

Для включения режима OTAA нужно в режиме настройки LoRa в терминале отдать команды:

AAT2 JoinMode=1 AAT1 Save AAT1 Reset

Последние 2 команды обязательно нужно применять для сохранения сделанных настроек и перезагрузки модуля.

После выполнения AAT1 Reset трекер автоматически не перезапустится. Отключите его от USB для освобождения порта. Нажмите и удерживайте кнопку питания 8-10 секунд, пока не перестанет мигать красный индикатор.

Чтоб узнать текущие регистрационные данные и ключи безопасности, выполните в терминале следующие команды:

AAT2 DevAddr=? AAT2 DevEui=? AAT2 AppEui=? AAT2 NwkSKey=? AAT2 AppSKey=? AAT2 AppKey=?

#### <span id="page-9-0"></span>3.6 ЗАГРУЗКА НАСТРОЕК ИЗ ФАЙЛА

Для выполнения большого набора настроечных команд удобнее использовать загрузку из файла.

Подготовьте текстовый файл с командами, вида:

```
AAT2 Rx2_Freq_DR=869100000,0
AAT2 Rx1DrOffset=0
AAT2 DefChannelLimit=2
AAT2 Tx_Channel=0,868900000,50,1,1
AAT2 Tx_Channel=1,869100000,50,1,1
…
```
В терминале на закладке «Send» выберите файл с настройками, установите подходящие задержки 1 мс и 100 мс и нажмите «Send File».

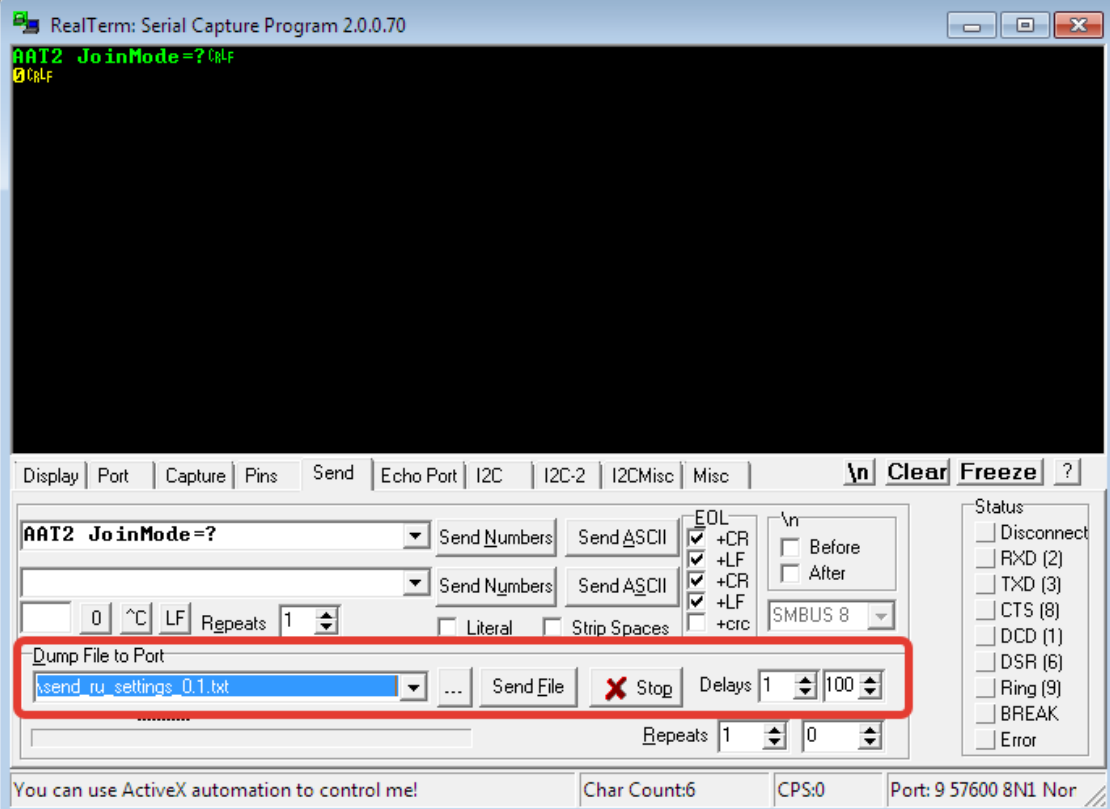

По окончании загрузки файла не забудьте выполнить команды

AAT1 Save AAT1 Reset

Их можно вставить в конце списка команд в файле.

Файл стандартных настроек можно скачать на нашем сайте [http://www.globalsat.ru/globalsat\\_lorawan\\_lt\\_100h-lt\\_100e](http://www.globalsat.ru/download/globalsat_lorawan/globalsat_lorawan_lt_100h-lt_100e)

После выполнения AAT1 Reset трекер автоматически не перезапустится. Отключите его от USB для освобождения порта. Нажмите и удерживайте кнопку питания 8-10 секунд, пока не перестанет мигать красный индикатор.

#### <span id="page-10-0"></span>4. ПРИЛОЖЕНИЕ 1

# **Описание параметров программы Config Tool.**

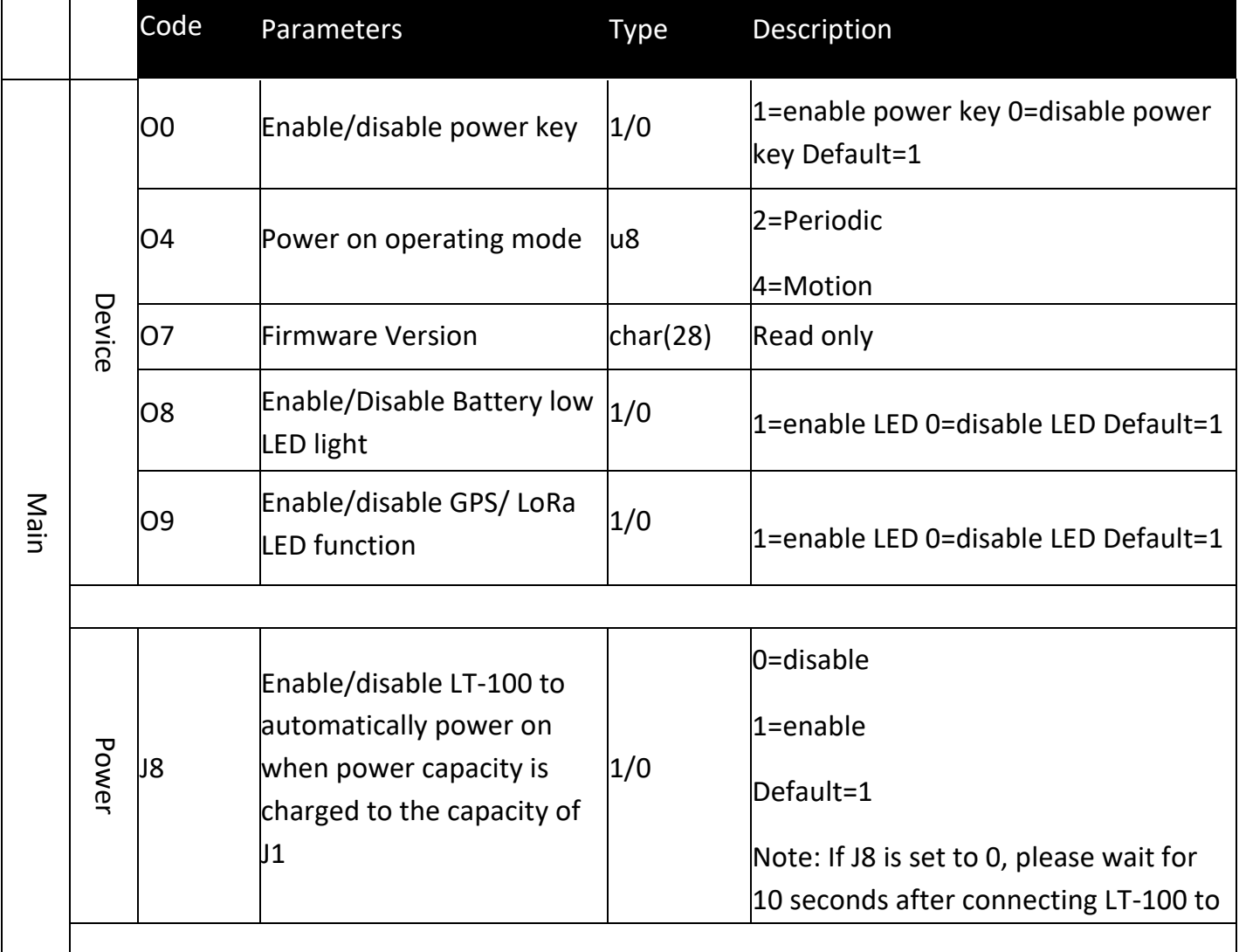

8

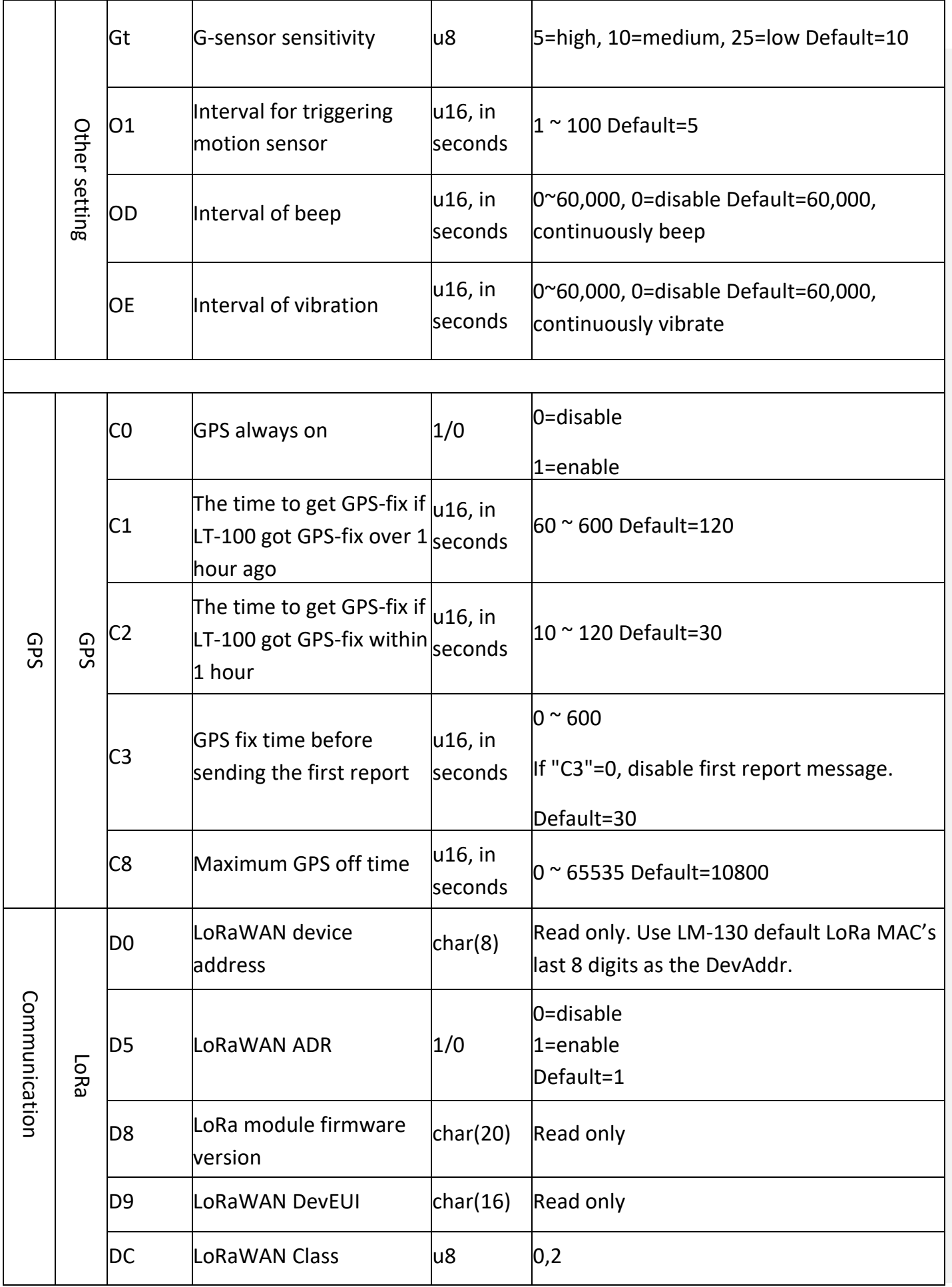

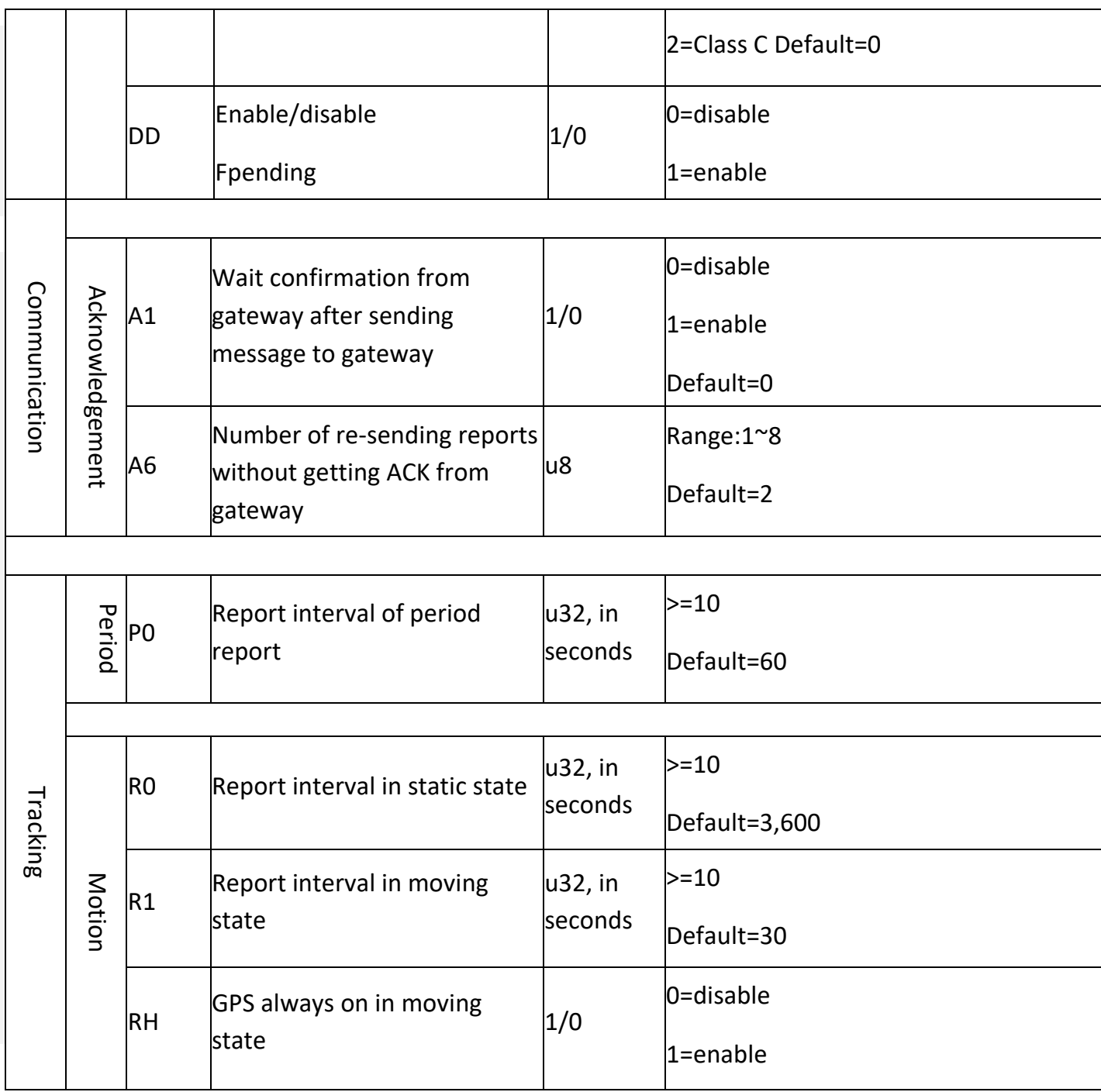

#### <span id="page-13-0"></span>5. ТЕХНИЧЕСКАЯ ПОДДЕРЖКА

Мы делаем всё возможное, чтобы сервис и оборудование компании GlobalSat были удобными и простыми в использовании.

Если у вас возникли вопросы по оборудованию, услугам или настройкам сервера, а также по подключению оборудования, обратитесь в нашу службу технической поддержки, и мы поможем вам.

**Email** технической поддержки: [support@globalsat.ru](mailto:support@globalsat.ru)

**Телефон** технической поддержки:

8 499 372-5093 (звонки из Москвы)

8 800 500-9204 (звонки из других регионов России)

Служба технической поддержки работает по рабочим дням с 10.00 до 18.00. Все обращения на Email в другое время обрабатываются в начале следующего рабочего дня.